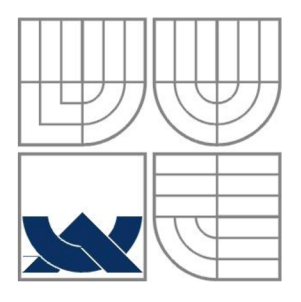

#### VYSOKÉ UČENÍ TECHNICKÉ V BRNĚ BRNO UNIVERSITY OF TECHNOLOGY

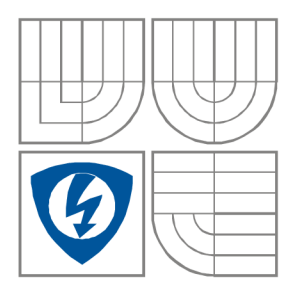

FAKULTA ELEKTROTECHNIKY A KOMUNIKAČNÍCH **TECHNOLOGIÍ** ÚSTAV AUTOMATIZACE A MĚŘICÍ TECHNIKY

FACULTY OF ELECTRICAL ENGINEERING AND **COMMUNICATION** DEPARTMENT OF CONTROLAND AND **INSTRUMENTATION** 

SMĚŠOVAČ VODY WATER MIXER

BAKALÁŘSKÁ PRÁCE BACHELOR THESIS

AUTHOR

AUTOR PRÁCE Štěpán Damajka

**SUPERVISOR** 

VEDOUCÍ PRÁCE Ing. Libor Veselý, Ph.D.

BRNO 2016

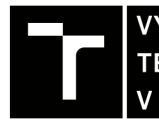

TECHNICKÉ A KOMUNIKAČNÍCH VYSOKÉ UČENÍ FAKULTA ELEKTROTECHNIKY

### **Bakalářská práce**

bakalářský studijní obor Automatizační a měřicí technika

Ústav automatizace a měřicí techniky

*Student:* Štěpán Damajka *Ročník:* 3 *Akademický rok:* 2015/16

*ID:* 158114

NÁZEV TÉMATU:

#### **Směšovač vody**

#### POKYNY PRO VYPRACOVÁNÍ:

Cílem práce je návrh řídicího systému pro směšovač vody.

1. Popište technologii směšovače vody.

- 2. Vyberte snímače neelektrických veličin pro měření v technologii směšovače vody.
- 3. Vyberte vhodné akční členy a platformu pro řídicí systém směšovače vody.
- 4. Naprogramujte algoritmus pro řízení směšovače vody.

Práce bude realizována ve spolupráci se společností Artos CZ s.r.o.

#### DOPORUČENÁ LITERATURA:

Ripka, P., Ďaďo, S., Kreidl, M., Novák, J.: Senzory a převodníky. Vydavatelství ČVUT, Praha, 2005.

*Termín zadání:* 8.2.2016 *Termín odevzdání:* 23.5.2016

*Vedoucí práce:* Ing. Libor Veselý, Ph.D. *Konzultant bakalářské práce:* 

doc. Ing. Václav Jirsík, CSc , *předseda oborové rady* 

#### **UPOZORNĚNI:**

Fakulta elektrotechniky a komunikačních technologií, Vysoké učení technické v Brně / Technická 3058/10 / 616 00 / Brno

Autor bakalářské práce nesmí při vytváření bakalářské práce porušit autorská práva třetích osob, zejména nesmí zasahovat nedovoleným způsobem do cizích autorských práv osobnostních a musí si být plně vědom následků porušení ustanovení § 11 a následujících autorského zákona č. 121/2000 Sb., včetně možných trestněprávních důsledků vyplývajících z ustanovení části druhé, hlavy VI. díl 4 Trestního zákoníku č.40/2009 Sb.

### **Abstrakt**

Cílem bakalářské práce je sestavit přístroj ke směšování teplé a studené vody. Směšovač je tvořen ze snímačů teploty a průtoku. Akčními členy jsou membránové ventily a třícestný ventil se servopohonem. Práce se zaměřuje na identifikaci systému a návrh vhodného regulátoru k ovládání soustavy.

### **Abstract**

The aim of this bachelor thesis is to build device for mixing warm and cold water. Water mixer consists of a temperature sensor and flow sensor. Actuator devices are two-way diaphragm solenoid valves and three-way valve with servo-engine. Thesis focuses on identification system and design of a suitable controller.

### **Klíčová slova**

Směšovač, systém, regulace, měřící soustava, regulace teplé a studené vody.

# **Keywords**

Mixer, system, regulation, measuring system, control warm and cold water.

### **Bibliografická citace**

DAMAJKA , Š. Směšovač vody. Brno: Vysoké učení technické v Brně, Fakulta elektrotechniky a komunikačních technologií, 2016. 36 s., 3 s. příloh. Vedoucí bakalářské práce Ing. Libor Veselý, Ph.D.

### **PROHLÁŠENÍ**

Prohlašuji, že svou bakalářskou práci na téma Směšovač vody jsem vypracoval samostatně pod vedením vedoucího bakalářské práce a s použitím odborné literatury a dalších informačních zdrojů, které jsou všechny citovány v práci a uvedeny v seznamu literatury na konci práce.

Jako autor uvedené bakalářské práce dále prohlašuji, že v souvislosti s vytvořením této bakalářské práce jsem neporušil autorská práva třetích osob, zejména jsem nezasáhl nedovoleným způsobem do cizích autorských práv osobnostních a/nebo majetkových a jsem si plně vědom následků porušení ustanovení § 11 a následujících zákona č. 121/2000 Sb., o právu autorském, o právech souvisejících s právem autorským a o změně některých zákonů (autorský zákon), ve znění pozdějších předpisů, včetně možných trestněprávních důsledků vyplývajících z ustanovení části druhé, hlavy VI. díl 4 Trestního zákoníku č. 40/2009 Sb.

V Brně dne

(podpis autora)

### **PODĚKOVANÍ**

Děkuji vedoucímu bakalářské práce Ing. Liborovi Veselému za účinnou metodickou, pedagogickou a odbornou pomoc a další cenné rady při zpracování mé bakalářské práce.

V Brně dne

(podpis autora)

# **Obsah**

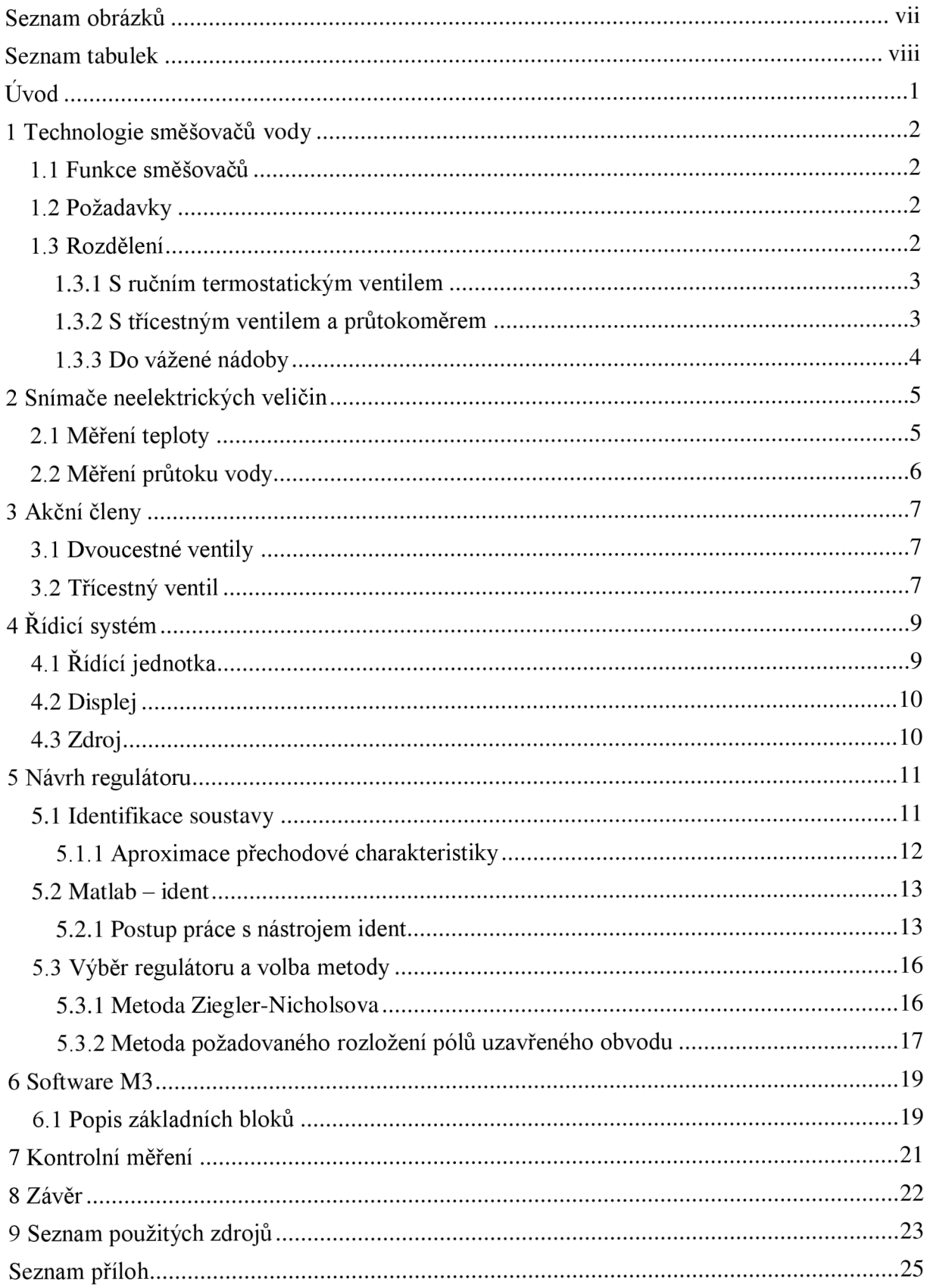

# **Seznam obrázků**

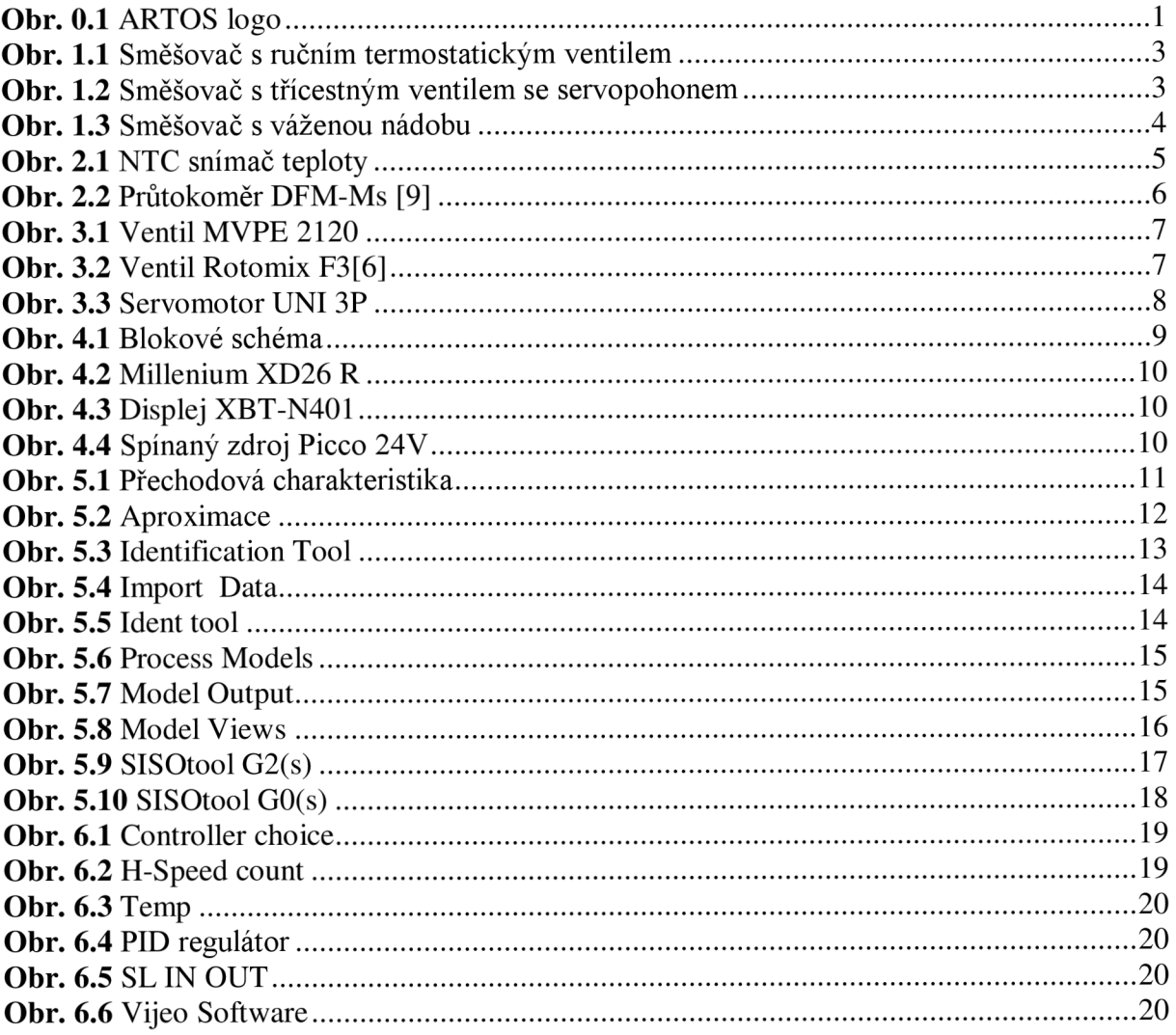

# **Seznam tabulek**

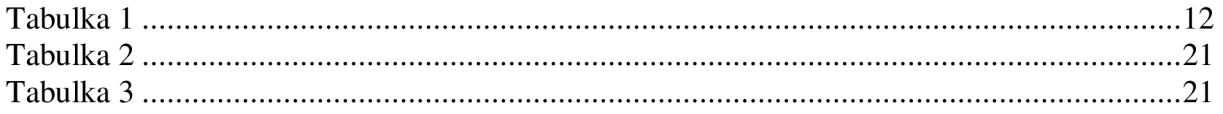

#### *r*  **Uvod**

Cílem této bakalářské práce je vytvoření a zprovoznění směšovače vody, tak aby dávkoval vodu v určité teplotě a přesném množství. Směšovač je vyroben ze snímače teploty, pulzního vodoměru, elektromagnetických ventilů, třícestného ventilu ovládané pomocí servomotoru a řídicího systému. Komponenty jsou umístěny v plastové bedně.

Výsledný přístroj bude sloužit jako funkční prototyp, který by časem mohl zaplnit díru v nabízeném sortimentu firmy ARTOS CZ, spol s r.o. Tato firma prodává pekařské technologie a provádí kompletní realizace pekárenských provozů. Na trhu je od roku 1996. Je jednou z předních českých pekárenských společností.

Práce je rozdělena do 8 kapitol. První kapitola se zabývá funkcí směšovačů vody a jejich principy fungování. V druhé kapitole jsou popsány snímače, které přístroj obsahuje, s jejich konkrétními vlastnostmi. Následující kapitola se zabývá akčními členy systému. V kapitole 4 jsou popsány řídící prostředky přístroje doplněné o napájecí zdroj.

Další kapitola obsahuje identifikaci soustavy dvěma způsoby a následuje návrh regulátoru také dvěma způsoby. Šestá kapitola popisuje již finální řídící algoritmus přístroje. V sedmé kapitole je zhodnoceno kontrolní měření přístroje. V poslední osmé kapitole je shrnutí celé práce.

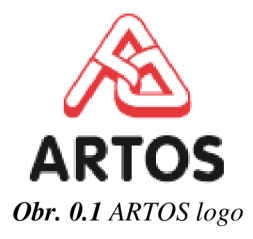

### **1 Technologie směšovačů vody**

Tento jednoduchý směšovač je navržen pro potřeby menších pekařských firem a potravinářských provozů, tedy do ruční a poloautomatické výroby. Musí se jednat o zařízení, které splňuje bezpečnostní normy a předpisy.

### **1.1 Funkce směšovačů**

Pro kvalitní těsto se musí při hnětení těsta přidávat voda s přesnou teplotou a v požadovaném množství, jinak hrozí zkažení celé dávky.

### **1.2 Požadavky**

V malém a středním provozu jsou na směšovače specifické požadavky a to:

- dávkované množství od 1 do 100 litrů,
- rozsah teplot od 15 až do 60  $\degree$ C,
- přesnost dávkování  $\pm$  0,11,
- přesnost teploty  $\pm 1$ °C,
- jednoduché a srozumitelné ovládání,

### **1.3 Rozdělení**

V pekařství jsou potřeba různé druhy směšovačů a dávkovačů vody. Jejich schémata jsou vytvořena v programu AutoCAD 2008. V níže uvedených podkapitolách jsou vysvětlené různé varianty směšovačů a dávkovačů vody.

#### **1.3.1 S ručním termostatickým ventilem**

Nastavení teploty se provádí pomocí ručního termostatického ventilu a během nastavování, voda odtéká do odpadu. Po nastavení se uzavře ventil k odpadu a otevře ventil na výstup. Tento typ je nepřesný a vznikají zbytečné ztráty vody při nastavování teploty. Jedná se o nej jednodušší typ.

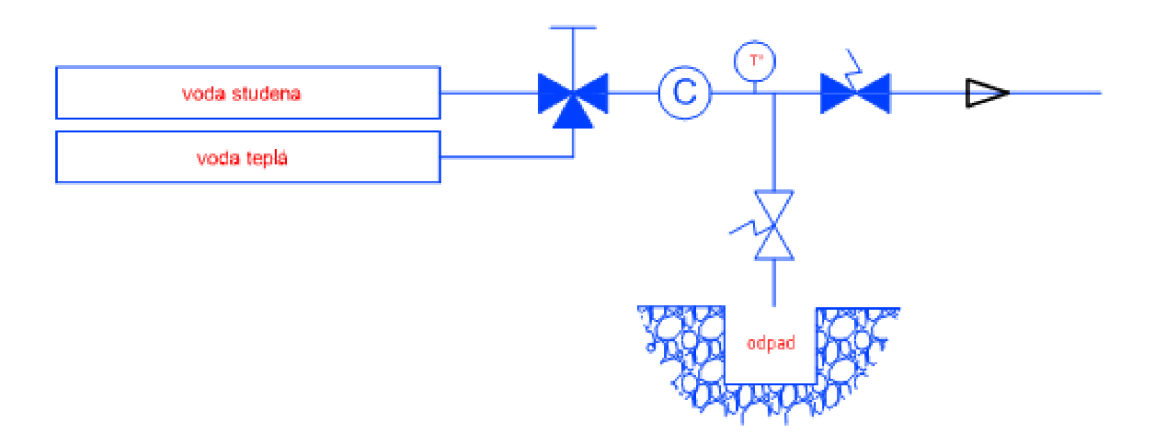

*Obr. 1.1 Směšovač s ručním termostatickým ventilem* 

#### **1.3.2 S třícestným ventilem a průtokoměrem**

Tomuto typu se věnuje tato bakalářská práce. Patří mezi přesné a jednoduché směšovače. Teplota je ovládána pomocí servopohonu umístěným na třícestném ventilu. Odpad je používán k nastavení požadované teploty vody, ta dále proudí přes vodoměr značený C a na dávkované místo.

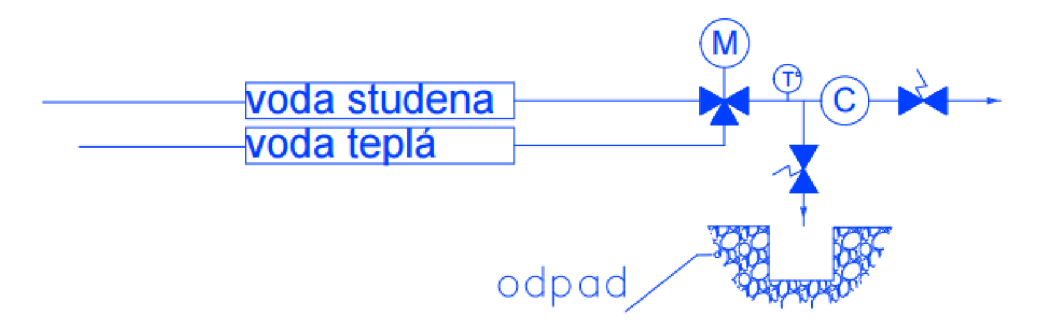

*Obr. 1.2 Směšovač s třícestným ventilem se servopohonem* 

#### **1.3.3 Do vážené nádoby**

Tento směšovač se používá už ve větších provozech. Jedná se o velice přesný a ve srovnání s ostatními směšovací nákladný přístroj. Odpad slouží ke stejnému účelu jako v předchozí verzi. Voda se napouští do izolované vážené nádoby, v které probíhá smíchání vod na nastavenou teplotu a množství, které určuje tenzometrická váha. Výstup nádoby je řízen elektropneumatickým kulovým ventilem.

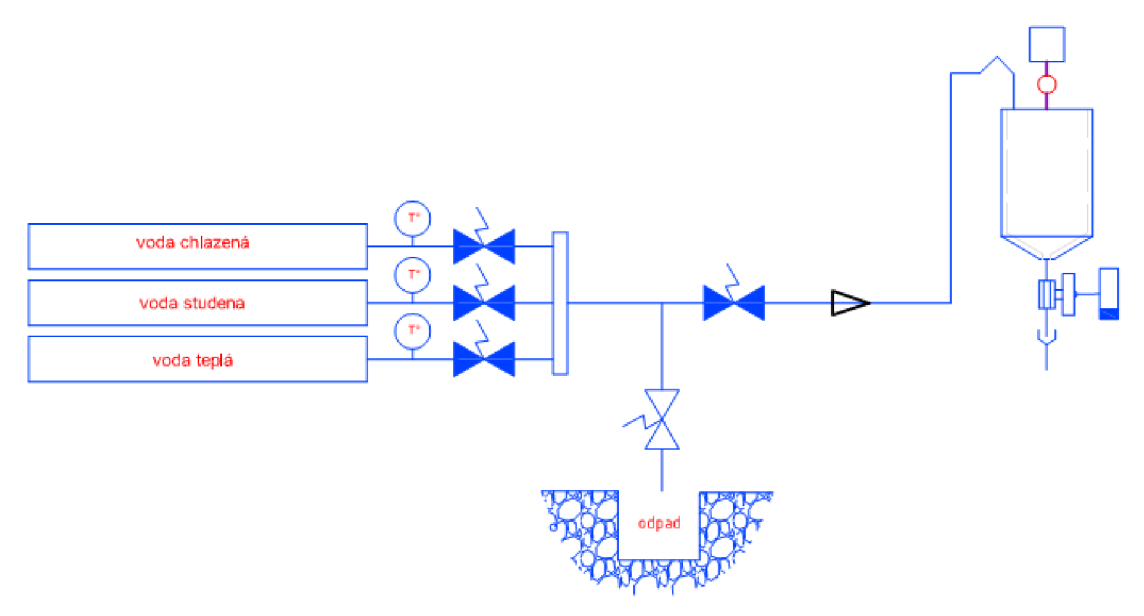

*Obr. 1.3 Směšovač s váženou nádobu* 

### **2 Snímače neelektrických veličin**

Snímač či senzor je prvek, tvořící vstupní blok měřícího řetězce, který je v přímém styku s měřeným prostředím. Senzor snímá sledovanou veličinu a transformuje ji na výstupní veličinu, například na analogový nebo číslicový signál. [1]

#### **2.1 Měření teploty**

Jako snímač teploty je použit termistor typu NTC. Tento typ polovodičového odporového senzoru se dělí na PTC (Positive Temperature Coefficient) a NTC (Negative Temperature Coefficient) a to pomocí teplotního součinitele odporu. NTC termistor se vyrábí práškovou technologií spékáním směsí oxidů kovů (mangan, kobalt, měď, nikl). Vyznačuje se malými rozměry a vysokou citlivostí, avšak jeho nevýhodou je značná nelinearita. Běžný rozsah měření je od -50°C do 200°C [1] . Jeho závislost odporu na teplotě lze vyjádřit vztahem:

$$
R = R_0 \cdot e^{B \cdot \left(\frac{1}{T} - \frac{1}{T_0}\right)} \Omega
$$

Kde R<sub>0</sub> [ $\Omega$ ] je odpor při teplotě T<sub>0</sub> [K], R [ $\Omega$ ] je odpor termistoru při teplotě T [K] a teplotní konstanta B [K].

V přístroji je použit senzor od firmy Crouzet, typ z nerezové oceli. K jeho napájení je potřeba 24V DC. Jeho impedanční hodnota činí lOkQ při teplotě 25°C. Rozsah měření je od -35°C do 120°C. Největší výhodou snímače je přímé propojení s PLC bez nutnosti použití externího převodníku. [11]

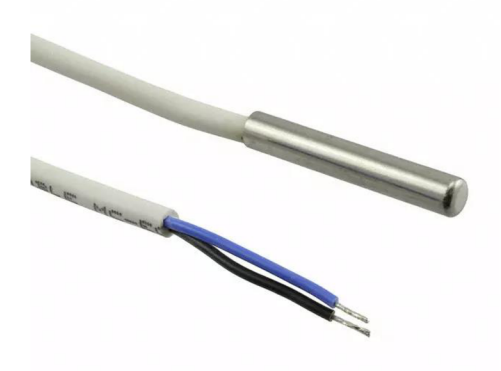

*Obr. 2.1 NTC snímač teploty* 

#### **2.2 Měření průtoku vody**

Měření průtoku je ve dvou variantách a to hmotnostní a objemový průtok. V tomto případě se jedná o objemové proudění, to se vypočítá podle vzorce:

$$
Q_V = v \cdot S \qquad [m^3 \cdot s^{-1}]
$$

Kde *v* [m·s<sup>-1</sup>] je rychlost proudění a S [m<sup>2</sup>] je plocha průřezu potrubí.

Nejpoužívanějším snímačem v těchto přístrojích je bezesporu turbínový typ, tento typ senzoru funguje na jednoduchém principu. Protékající tekutina uvádí do rotačního pohybu soustavu lopatek, jejichž počítáním průchodů se zjišťuje objem protečené tekutiny. K vyhodnocování je obvykle použit magnetický senzor polohy využívající Hallova jevu. Výhodou turbínkového senzoru je široký rozsah lineární závislosti úhlové rychlosti rotoru na rychlosti proudění.

Vybraným senzorem je přístroj od firmy Bio-Tech, typ DFM-Ms. Jeho vstupní napětí je požadováno 24V DC. Velikost sroubení je G3/4". Snímač má výstupní signál obdélníkového typu s frekvencí 60 impulzů na litr. Rozsah měření je od 0,5 do 50 litrů za minutu a provozní teplota média může být od -10 do 85°C. [10]

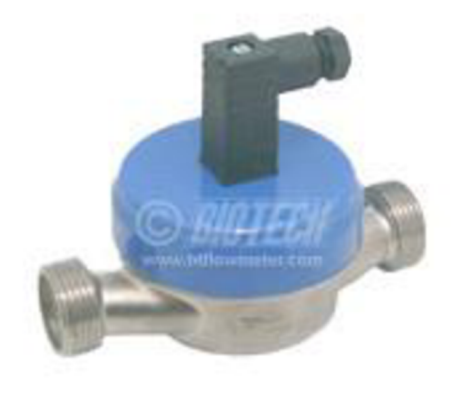

*Obr. 2.2 Průtokoměr DFM-Ms [10]* 

# **3 Akční členy**

Akční člen je zařízení, která převádí výstupní signál z regulátoru do regulované soustavy. Členy mohou být dvoupolohové nebo spojité. Směšovač obsahuje dva dvoucestné ventily, výstupní a odpadní. Dalším důležitým článkem přístroje je třícestný ventil, který je ovládán pomocí servomotoru.

### **3.1 Dvoucestné ventily**

V přístroji jsou použity elektromagnetické ventily, které jsou opatřeny pryžovou membránou. Jedná se o přímo ovládané ventily, které nepotřebují k otevření žádný diferenční tlak.

U dvoucestného ventilu typu MVPE 2120 [6] je membrána zavěšena přímo na pohyblivém jádru. Velikost příruby je G3/4". Vnější část ventilu je sestrojena ze silamidu, vnitřní část z nerezové oceli. Rychlost otevírání a zavírání ventilu činí ls s maximálním průtokem 1,7m<sup>3</sup>/hod. Doporučený rozsah použité teploty kapaliny je od 0 do 80 $^{\circ}$ C. K napájení je nutné napětí 24 V DC.

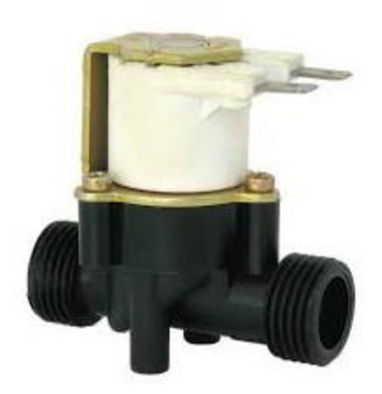

*Obr. 3.1 Ventil MVPE 2120* 

### **3.2 Třícestný ventil**

Směšovací ventil Rotomix F3 v přístroji slouží k ovládání teploty vody. Jeho úhel natočení je pevný 90°. Ventil je vyroben z mosazi a to jak těleso, tak i vnitřní osa rotoru. Velikost příruby je G3/4" s maximálním průtokem 7m<sup>3</sup>/hod. Teplota proudící vody může být od 5 do 110°C.

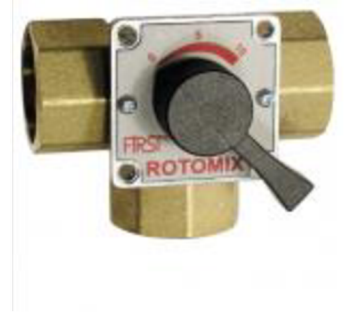

*Obr. 3.2 Ventil Rotomix F3[7]* 

Směšovací ventil je osazen elektrickým servomotorem řady UNI 3P. Ten je ovládán tříbodovým signálem a jeho úhel natočení je 90°. Pohon ventilu je napájený střídavým napětím 230V. Čas, který uplyne mezi přetočením servomotoru z počáteční polohy do koncové je 24 sekund s maximálním točivým momentem 9 Nm. Může být také ovládán ručně a to za pomocí stisknutí tlačítka, které odpojí pohon. [9]

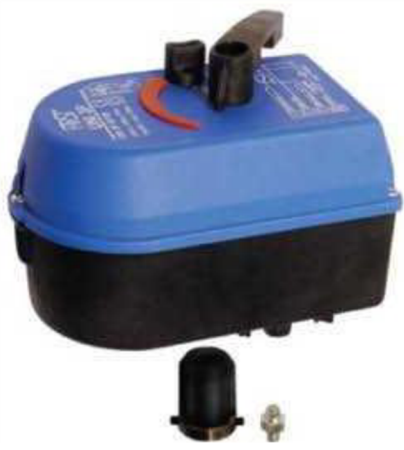

*Obr. 3.3 Servomotor UNI 3P* 

# **4 Řídicí systém**

Řízení přístroje probíhá pomocí PLC (Programmable Logic Controller). Jedná se o průmyslové zařízení, které zpracovává vstupní signály a po provedení naprogramovaných funkcí posílá povely na svůj výstup. PLC se dělí na kompaktní a modulární. Kompaktní systémy jsou tvořeny pouze základním modulem, který obsahuje určitý počet vstupů a výstupů a řídící jednotku. Oproti tomu modulární systémy se skládají ze samostatného centrálního procesoru a k němu připojených vstupních, výstupních a speciálních modulů.

### **4.1 Řídící jednotka**

V dřívějších kapitolách byly popsány vstupní respektive výstupní periferie systému. Z **Obr.**  4.1 vyplývá, že nejdůležitějším komponentem je řídící jednotka

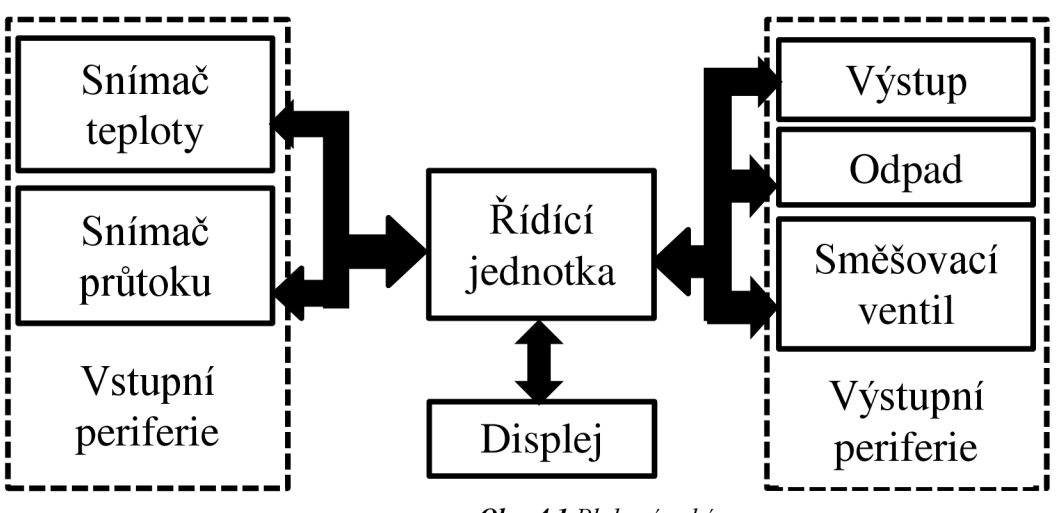

*Obr. 4.1 Blokové schéma* 

Ve směšovací je použito PLC Millenium 3 Smart od firmy Crouzet. Jedná se o kompaktní automat, kterým lze řídit nebo monitorovat malé automatizační systémy. Toto PLC disponuje dvěma programovacími jazyky LAD (Ladder Diagram) a FBD (Function Block Diagram). Velikost programu je omezená na 120 řad u ladder diagramu, u FBD je program omezen na 700 bloků. Jednou z výhod tohoto PLC je přímé měření teploty z NTC snímače a to bez použití externího převodníku. Další výhodou jsou dva rychlé čítací vstupy, které zvládnou frekvencí až 6kHz a lze k nim připojit například i inkrementální snímač.

Typ XD 26 R Smart je verze, ke které se mohou připojit další rozšiřující vstupní/výstupní moduly. Jako základ má toto PLC k dispozici 16 vstupů, z toho 6 se dá nastavit jako analogové. Analogové vstupy jsou standardizované na 0 až 10 V DC nebo 0 až  $U_N$ , tedy vstupní napětí, které je v tomto případě 24V DC. Jednotka ovládá celkově 10 výstupů, z nich je 8 reléových na 8 A, zbylé dva jsou reléové typu do 5 A. Mechanická životnost výstupů je odhadována na  $10^7$  sepnutí.

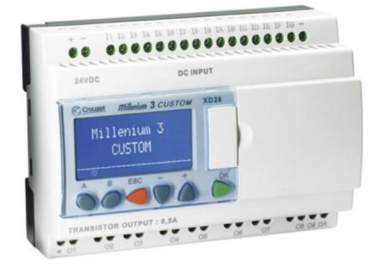

*Obr. 4.2 Millenium XD26 R* 

### **4.2 Displej**

Jedná se o externí semigrafický displej se 4 řádky. Typ displeje je XBT-N401 od firmy Crouzet. Na jeden řádek se vleze 20 znaků. Displej disponuje třemi barvami podsvícení. Připojuje se pomocí sériového programovacího portu Millenia, kde výměna dat probíhá prostřednictvím Modbus komunikace. Displej je potřeba programovat přes software VIJEO Desginer Lite a napájet 24 V DC. [12]

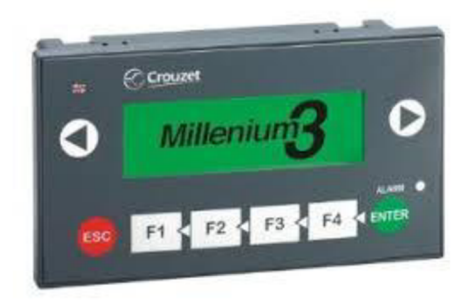

*Obr. 4.3 Displej XBT-N401* 

### **4.3 Zdroj**

Celý přístroj je napájen ze zásuvky pomocí střídavého napětí 230 V AC. Toto napětí je přivedeno na zdroj PICCO 24 V DC od společnosti Murr-Elektronik. Zdroj má výstupní výkon 60 W a bude, kromě servomotoru u směšovacího ventilu, napájet všechny ostatní součásti přístroje, tedy snímače, PLC a ovládací displej. Zdroj je navržen tak aby vydržel vysokou úroveň rušení v těžkém průmyslu a má také zabudovanou ochranu proti přetížení, přepětí a zkratu. [13]

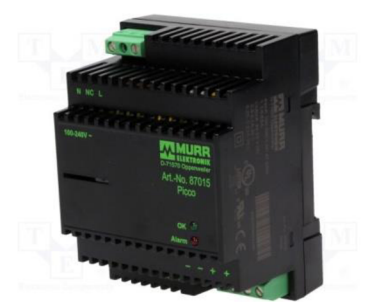

*Obr. 4.4 Spínaný zdroj Picco 24V* 

### **5 Návrh regulátoru**

Aby mohl být navržen regulátor, musí se nejdříve znát chování soustavy, její reakce na vstupní signál a dynamické vlastnosti systému. Z těchto informací se ustanoví matematický model a vhodnou metodou se navrhne regulátor.

#### **5.1 Identifikace soustavy**

K tomuto kroku je potřeba odměřit přechodovou charakteristiku soustavy. Měření probíhalo tak, že se přivedl signál najeden ze vstupů servomotoru, což způsobilo změnu teploty. Tento vstupní signál se také nazývá jako jednotkový skok. Ten také spouští časování, které po dvou sekundách zaznamenává odezvu, respektive hodnoty teploty vody v soustavě. Měření bylo provedeno dvakrát a z naměřených hodnot se pomocí aritmetického průměru staly hodnoty výsledné. Tabulka s hodnotami je v **příloze 1.** Z nich je za pomocí programu Excel vytvořen graf.

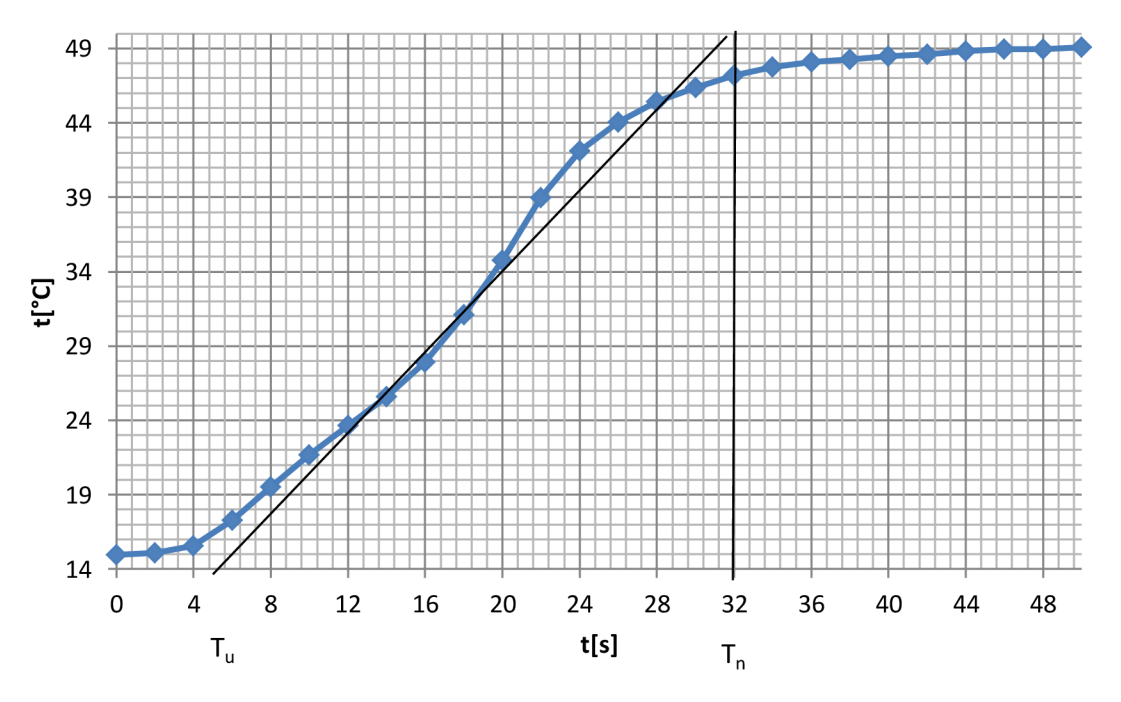

*Obr. 5.1 Přechodová charakteristika* 

Z grafu je patrné, že se nejspíše jedná o přetlumený systém druhého řádu bez dopravního zpoždění. K přesné identifikaci systému a k určení časových konstant soustavy, jsou použity dvě metody. První z nich je aproximace soustavy. To znamená nahradit naměřené hodnoty jejich přibližným odhadem. Druhý způsob bude za pomocí softwaru Matlab a jeho Toolboxu k identifikaci soustav.

#### **5.1.1 Aproximace přechodové charakteristiky**

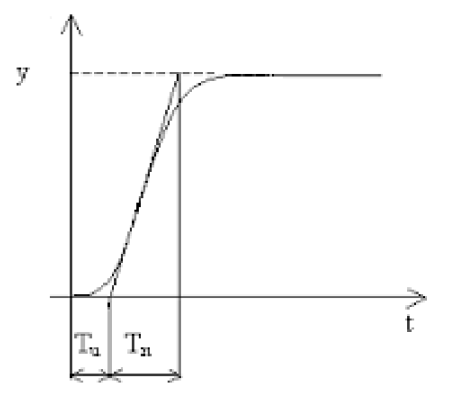

*Obr. 5.2 Aproximace* 

Z přechodové charakteristiky systému se pomocí aproximace zjistí časové konstanty. Soustava druhého řádu s rozdílnými časovými konstantami nebo soustava n-tého řádu se stejnou časovou konstantou. To záleží na hodnotě parametru  $\tau$ . Pokud je  $\tau$  větší než 0,1 jedná se o soustavu se stejnou časovou konstantou. Parametr se vypočítá podle následujícího vzorce:

$$
\tau = \frac{T_u}{T_n}
$$

Kde T<sub>u</sub> je doba průtahu a T<sub>n</sub> je doba náběhu. Tyto hodnoty jsou zobrazeny v **Obr. 5.1**.

 $T_u = 5$  s a  $T_n = 26$  s po dosazení do uvedeného vzorce je  $\tau = 0,192$ . Z toho vyplývá, že je soustava vyššího než druhého řádu.

$$
G(s) = \frac{K}{(Ts+1)^n}
$$

Řád soustavy se zjistí dosazením parametru  $\tau$  do tabulky, kde se bere nejbližší vyšší hodnota.<sup>[2]</sup>

**Tabulka 1** 

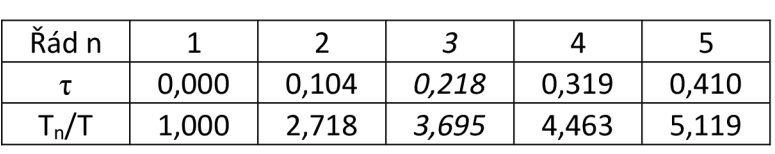

Tabulka nám také určuje podíl T<sub>n</sub>/T, z kterého jsme schopni vypočítat konstantu T.

Zesílení K je rozdíl hodnot výstupního signálu, tedy  $K = 35$ 

$$
G(s) = \frac{35}{(4,6s+1)^3}
$$

### **5.2 Matlab - ident**

K identifikaci se dá také použít software Matlab. Program Matlab je jeden z nejrozšířenějších, vědeckých prostředí používaný na modelování, simulace, k zpracování signálů a analýze naměřených dat. Jedním z jeho nástrojů je příkaz ident (Systém Identification Toolbox), tento nástroj je přímo určen k identifikaci soustav. Z naměřených vstupních/výstupních dat přímo odhadne dynamické vlastnosti soustavy. Data mohou být jak z frekvenční, tak z časové oblasti a může se jednat o spojité i disktrétní modely.

#### **5.2.1 Postup práce s nástrojem ident**

Po zadání příkazu ident v Matlabu v sekci Command Window se otevře okno System Identification Tool.

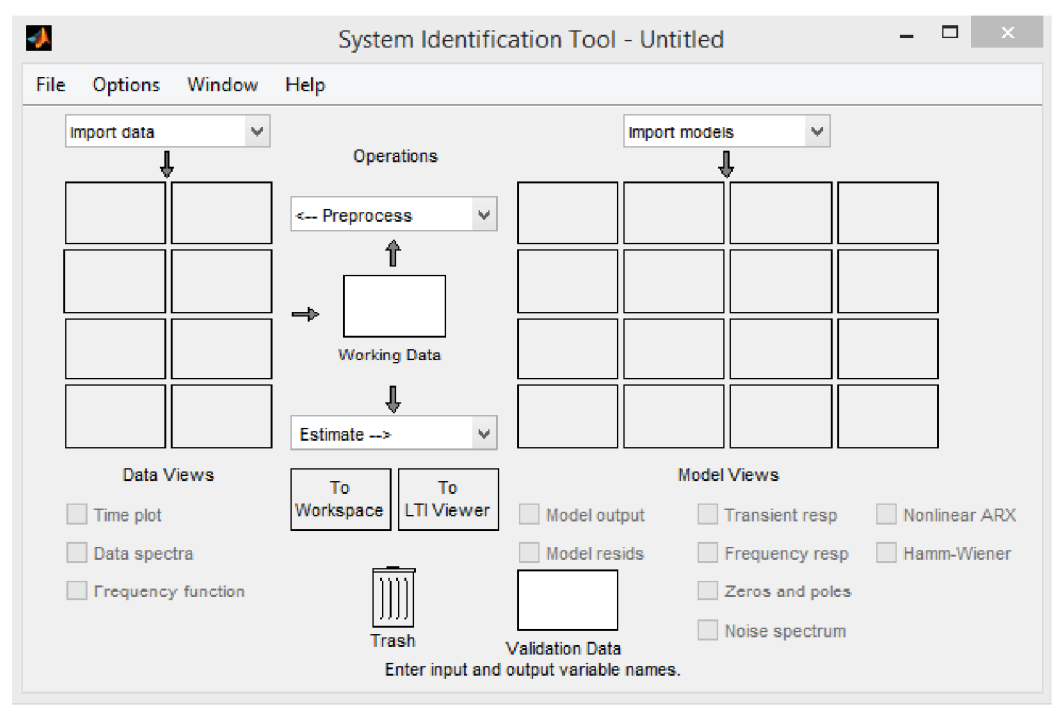

*Obr. 5.3 Identification Tool* 

V jeho levém horním rohu je záložka Import data, po jejím rozvinutí se objeví možný typ dat k importování. Protože se měřila teplota v závislosti na čase, je vybraná položka Time domain data. Po tomto kroku se zobrazí další okno, kde se zadávají vstupní a výstupní veličiny, ty se vybírají ze sekce Workspace.

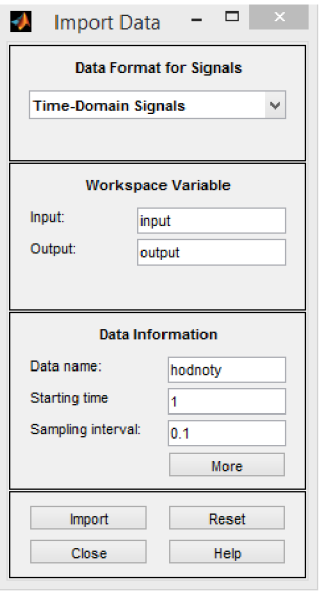

*Obr. 5A Import Data* 

Do tohoto okna se také zadávají informace o datech. Vstupní hodnotou je v tomto případě jednotkový skok, který je zadán jako jedničkový vektor. Výstupem se myslí hodnoty teplot.

Po celém procesu se data importují do Workspace a může se s nimi dál pracovat, tak jak je uvedeno na **Obr,** 5.5.

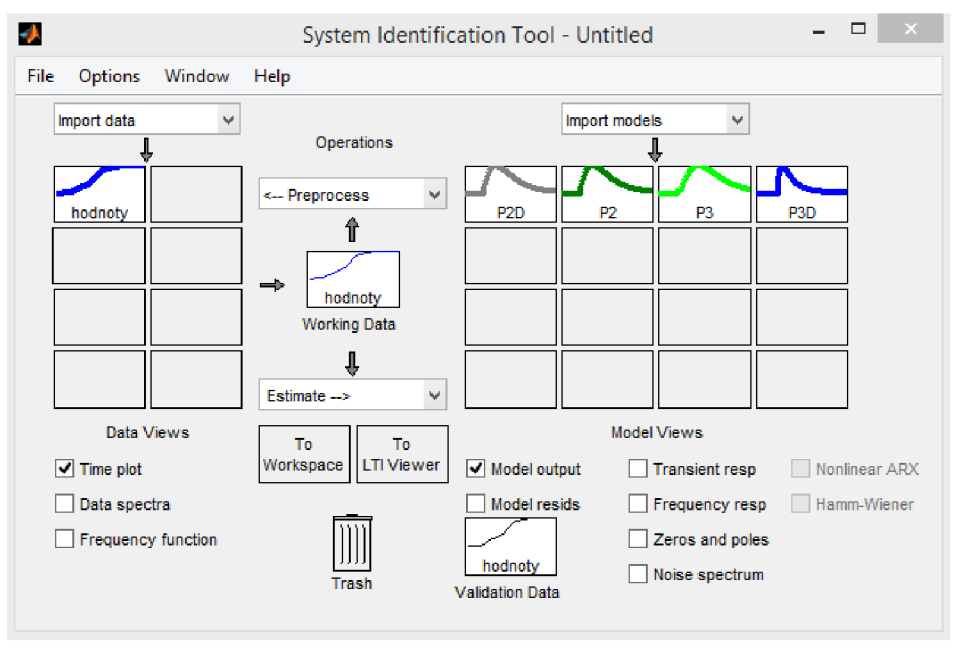

*Obr.* **5.5** *Ident tool* 

První co System Identification Tool dokáže, je zobrazení průběhů a frekvenčních charakteristik. Ovšem jeho největší předností a využití je k odhadu dynamických vlastností systému. Po rozkliknutí kolonky Estimated se zobrazí na výběr model, se kterým se dále bude pracovat, tedy Process models.

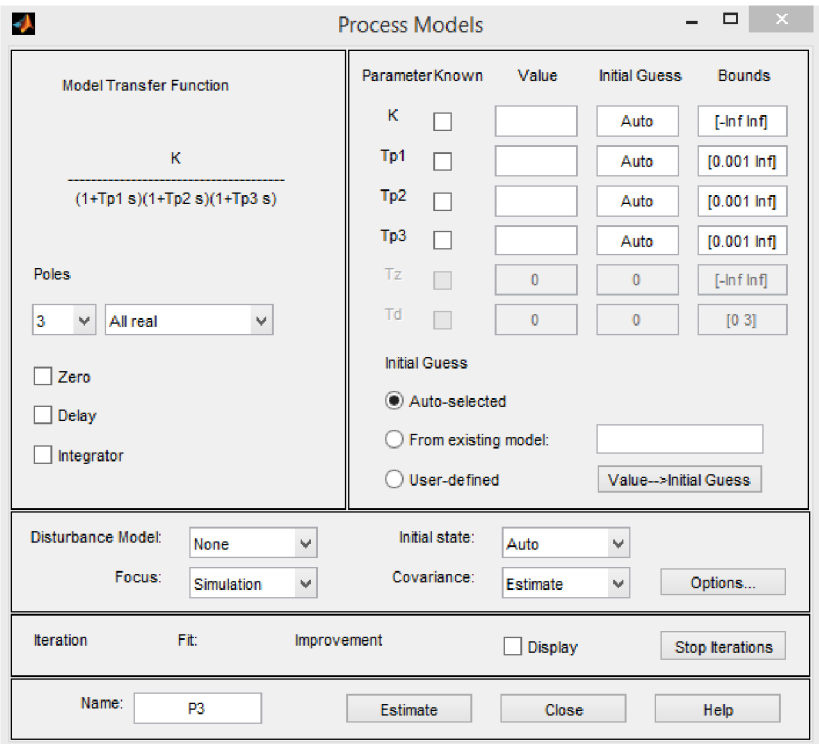

*Obr. 5.6 Process Models* 

V tomto okně se zadávají předběžné odhady systému. Počet pólů, zdali má systém dopravní zpoždění, nebo obsahuje integrátor, dále se mohou zadat napřímo i časové konstanty a zesílení.

Na **Obr.** 5.6 si lze všimnout, že jsou importovány 3 modely. Jejich názvy jsou generovány podle vlastností, které jsou u nich zadány. Například P2D znamená systém se dvěma póly a s dopravním zpožděním.

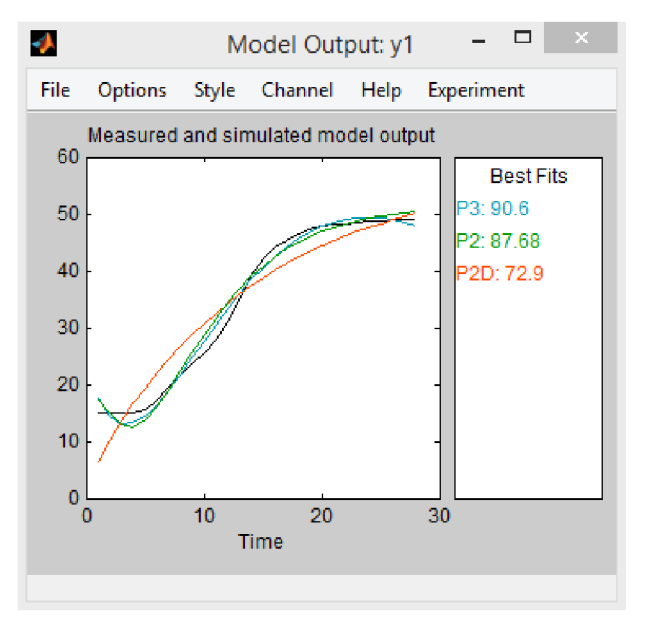

*Obr. 5.7Model Output* 

Největší vypovídající hodnotu má Model Output na **Obr.** 5.7. V jeho levé části jsou zobrazeny simulované modely srovnávající se s naměřenými hodnotami a v pravé části jsou hodnoty, jak tyto simulované modely pasují na skutečný model. Systém s dopravním zpožděním má nejnižší hodnotu. Z toho vyplývá, že se s ním dále nebude pokračovat. Přenosy modelů P2 a P3 jsou:

$$
G2(s) = \frac{51,3}{(4,36s+1)^2}
$$

$$
G3(s) = \frac{-75,9}{(5,35s+1)(13,1s+1)(43,3s+1)}
$$

Přenos G3(s) udává nesmyslné hodnoty, zato G2(s) a jeho konstanty jsou téměř totožné jako výsledný přenos získaný z aproximace soustavy a budou se tedy považovat za správné.

K návrhu regulátoru se také hodí vědět frekvenční charakteristika systému a rozložení pólů a nul. Tyto zobrazení jsou na **Obr.** 5.8 a budou se později hodit.

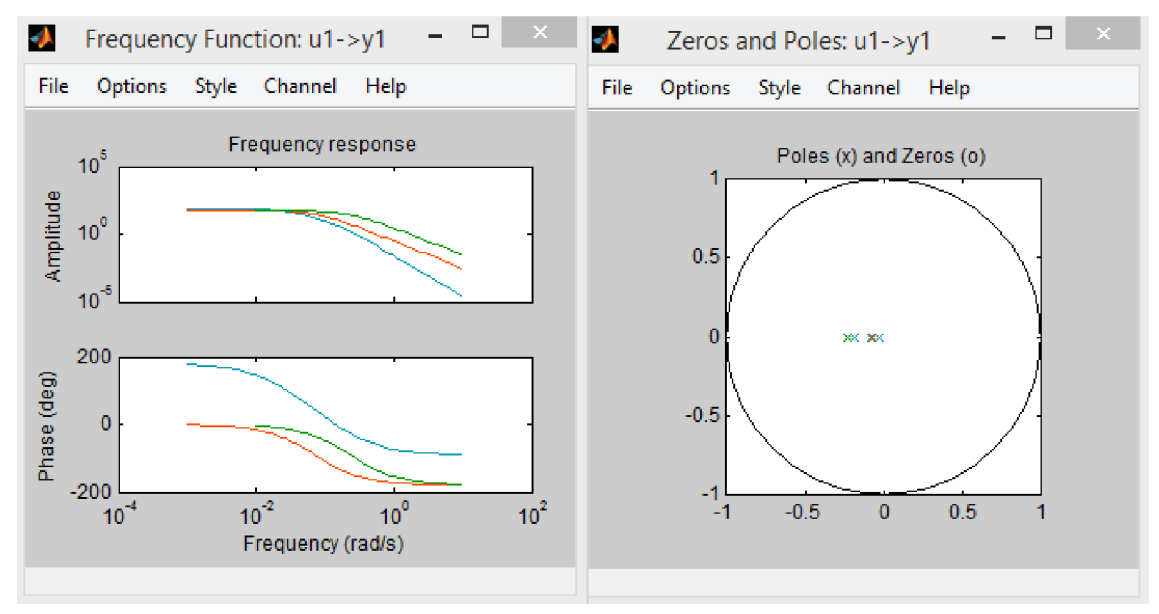

*Obr. 5.8 Model Views* 

#### **5.3 Výběr regulátoru a volba metody**

V systému je potřeba použít integrační složku a to k odstranění chyby při změně teploty. Spatnou stránkou integrační složky je, že zpomaluje regulační děj a zhoršuje vlastnosti regulátoru. Z toho důvodu je regulátor doplněn i o derivační složku, který naopak děj zrychluje. K výpočtu parametrů regulátoru jsou vybrány dvě metody. První metoda je Ziegler-Nicholsova, druhá je rozložení pólů a nul.

#### **5.3.1 Metoda Ziegler-Nicholsova**

Tato metoda je spíše orientačního typu, v jakých řádech by se měly pohybovat hodnoty konstant. Principem této metody je, že se zjistí kritické zesílení  $K_{\text{krit}}$  a kritická perioda T<sub>krit</sub> a z nich se vypočítají parametry regulátoru. K hodnotám  $K_{krit}$  a  $T_{krit}$  lze přijít více způsoby. Buď

testováním systému, dokud nevzniknou netlumené kmity, nebo se dají určit z přechodové charakteristiky. V tomto případě se nabízí druhá možnost.

$$
K_{krit} = \frac{\pi}{2} * \frac{T_n}{T_u} + 1 = \frac{\pi}{2} * \frac{26}{5} + 1 = 9,17
$$

$$
T_{krit} = 4 * T_u = 4 * 5 = 20
$$

Vypočítané parametry se pouze vloží do rovnice regulátoru a návrh je hotov.

$$
G_R(s) = 0.6K_{krit}(1 + \frac{2}{T_{krit}s} + 0.125T_{krit}s)
$$

$$
G_R(s) = 5.5(1 + \frac{1}{10s} + 2.5s)
$$

#### **5.3.2 Metoda požadovaného rozložení pólů uzavřeného obvodu**

Zde je potřeba vědět přenos otevřené smyčky G0(s) a z něho zobrazený kořenový hodograf.

Tím, že je znám přenos soustavy G2(s) a tedy hodnoty pólů, je možné zvolit u regulátoru takové hodnoty nul, aby vznikl co nejideálnější přenos otevřené smyčky. K tomuto úkolu je nejjednodušší použít další nástroj od Matlabu, tentokrát SISOtool. Ten zobrazí rozložení pólů a nul a při jejich pohybu i přímo chování soustavy.

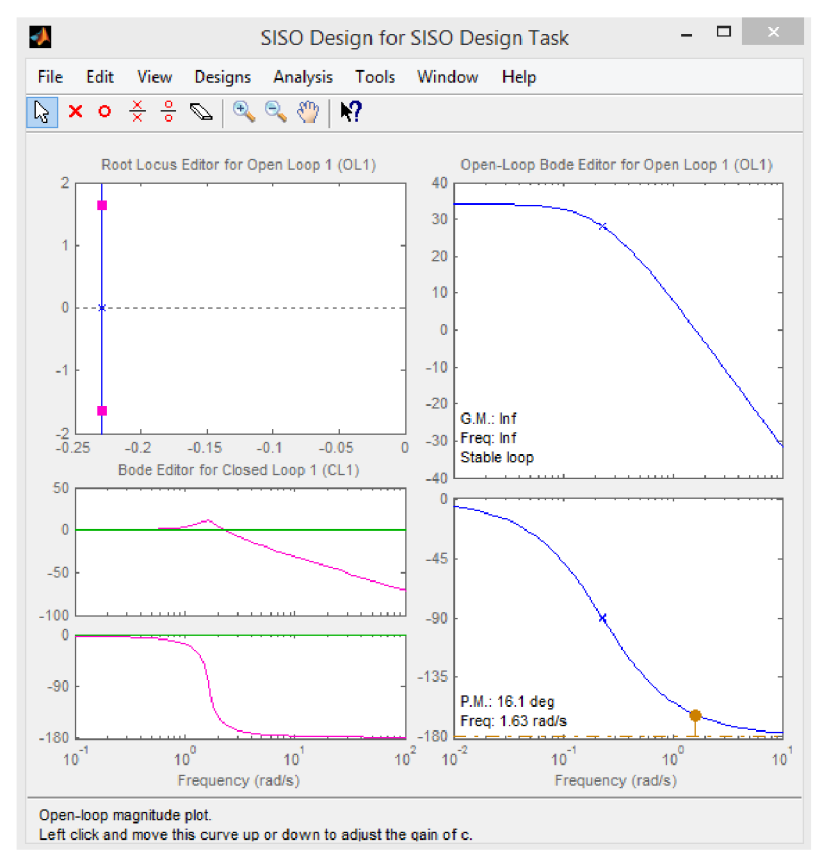

*Obr. 5.9 SISOtool G2(s)* 

V tomto případě je lepší zvolit přenos PID regulátoru ve formě s konstantami TI a T2 a ten poté přepočítat na standartní tvar.

$$
G_R(s) = kr \frac{(T1s + 1) * (T2s + 1)}{s}
$$

$$
G_R(s) = \frac{(4,36s + 1) * (4,36s + 1)}{s}
$$

Po přepočtu je standartní přenos regulátoru:

$$
G_R(s) = 8,72(1 + \frac{1}{8,72s} + 2,17s)
$$

Přenos otevřené smyčky se vypočítá tak, že se vynásobí přenos soustavy s přenosem regulátoru:

$$
G0(s) = G2(s) * GR(s) = \frac{51.3}{s}
$$

Výsledný přenos je zobrazen na **Obr.** 5**.10** 

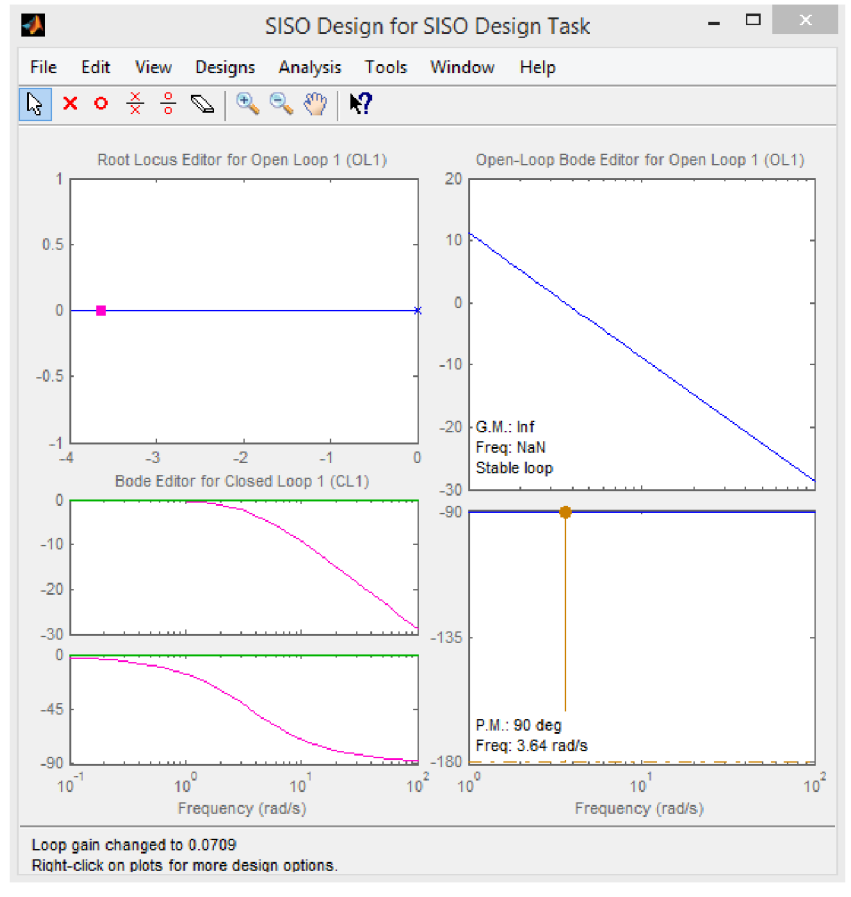

*Obr. 5.10 SISOtool GO(s)* 

# **6 Software M3**

Po spuštění softwaru M3 se jako první musí zadat typ PLC. Musí se vybrat podle typu a počtu vstupů a výstupů, případně podle identifikačního čísla, tak jak je zobrazeno na **Obr.** 6**.1.** 

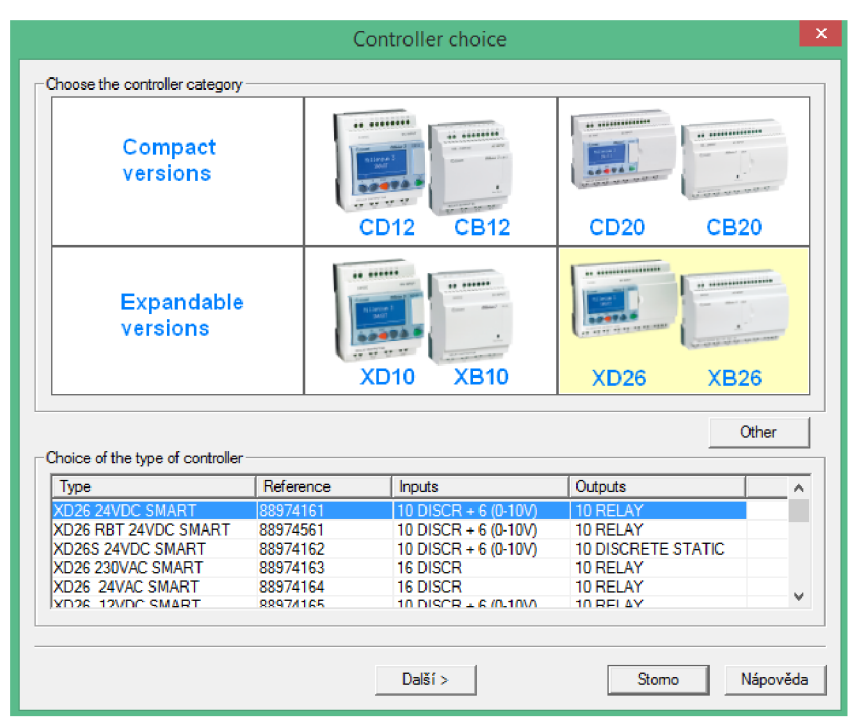

*Obr. 6.1 Controller choice* 

V dalším kroku je na výběr programovací jazyk. V tomto případě je zvoleno FBD programování.

### **6.1 Popis základních bloků**

Na levé straně prostředí jsou uvedeny fyzické vstupy PLC, zobrazen není pouze snímač impulzů, tedy průtokoměr. Crouzet má vstupy II a 12 přímo vyhrazeny pro snímání vysokých frekvencí a k tomu má také speciální bloky. V programu je užit blok H-Speed count. Jeho první vstup slouží k aktivaci, druhý k resetování načtené hodnoty. Výstupní hodnota je přivedena na zesilovač, který udává převedenou hodnotu impulzů na litry.

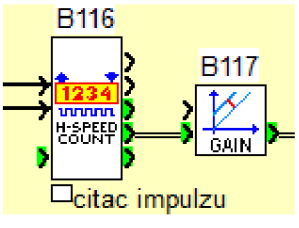

*Obr. 6.2 H-Speed count* 

Od vstupu IB a níže mohou být připojeny analogové hodnoty. Zde je připojen termistor. Ten aby byl funkční, musí být nastaven do polohy "Potentiometer". K němu musí být připojen blok CTN, který linearizuje snímané hodnoty.

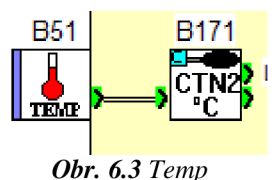

Nejdůležitějšími bloky v celém projektu jsou dva PID regulátory. Zde jsou uvedeny už dříve vypočtené hodnoty regulátoru. Ty musí být zaokrouhleny, protože Crouzet zvládne pouze typ Integer. První regulátor slouží k ovládání teplé vody, druhý ke studené. Výstupem je zvolená analogová hodnota.

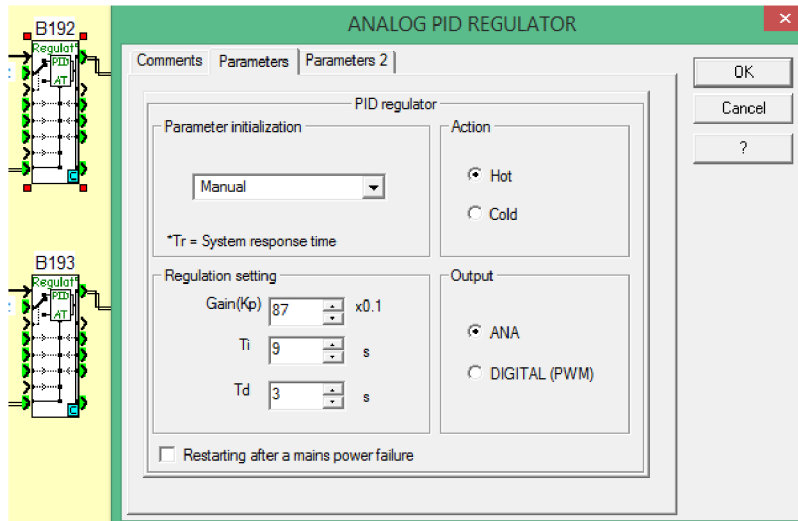

*Obr. 6.4 PID regulátor* 

Ke komunikaci s externím displejem slouží SL bloky. Tato komunikace probíhá po sériové lince. V blocích se musí vždy zadat, které adresy se budou využívat.

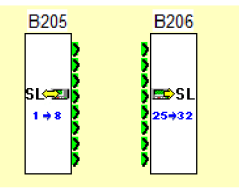

*Obr. 6.5 SL IN OUT* 

Tyto adresy se dále používají v softwaru Vijeo, kde se programuje displej.

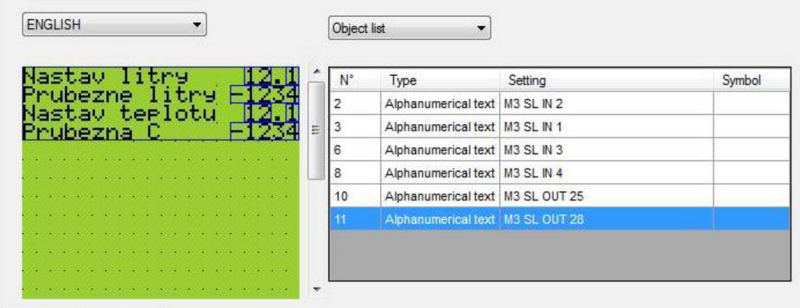

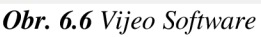

Zbylé části programu jsou složeny z logických obvodů a časovačů, který tvoří řízení programu. Celá aplikace je zobrazena v **příloze** 2.

### **7 Kontrolní měření**

Toto měření bylo uskutečněno kvůli ověření funkčnosti přístroje. Měření proběhlo ve dvou etapách a lišilo se zadanými konstantami u PID regulátoru. Při zadání vypočítaných hodnot PID regulátoru metodou Ziegler-Nicholse, z kapitoly 5.3**.1** si lze všimnout, že se žádané hodnoty teploty od naměřených značně liší. To může být způsobeno nevhodně zvolenými konstantami či chybou metody.

**Tabulka 2** 

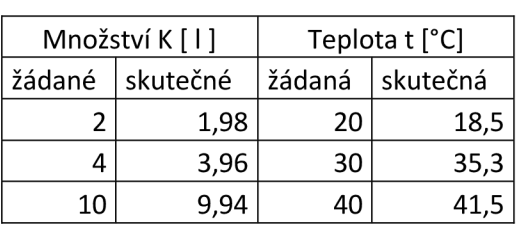

U druhého měření se zadávaly konstanty získané z metody požadovaného rozložení pólů a nul uzavřeného obvodu. Výsledkem je odchylka do ±1 °C, tedy splnění požadované podmínky.

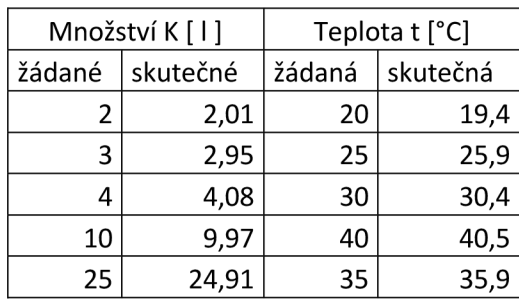

**Tabulka** 3

U obou měření množství se projevilo vhodné zvolení snímače průtoku. Chyba je v toleranci, nicméně mohla vzniknout poklesem tlaku v potrubí, nebo pozdějším uzavřením výstupního elektromagnetického ventilu. Teplota byla snímána záznamníkem LOGGER S0121 s přesností ±0,2°C. Správnost měření dávkování byla provedena vážením a to pomocí přístroje ACS ACALE s rozlišením ±5g, přepočet jednoho litru vody je 0,997 kilogramů dle tabulek.

## **8 Závěr**

Cílem této bakalářské práce bylo navrhnout a sestavit funkční směšovač a dávkovač vody.

Tento přístroj slouží k přesnému dávkování požadované receptury. Čímž se docílí zkvalitnění výroby pečiva. V práci je popsán a sestaven typ směšovače s třícestným ventilem ovládaným servopohonem.

Další komponenty byly vybrány na základě požadavků na přístroj od firmy Artos. K funkčnímu řízení přístroje bylo zapotřebí se seznámit s jeho dynamickými vlastnostmi soustavy. K tomuto úkolu velmi pomohl software MATLAB a znalosti získané během studia řízení a regulace.

Programování mikro-PLC bylo provedeno v prostředí Millenium 3. Externí displej, který slouží k ovládání přístroje, byl naprogramován v prostředí Vijeo.

# **9 Seznam použitých zdrojů**

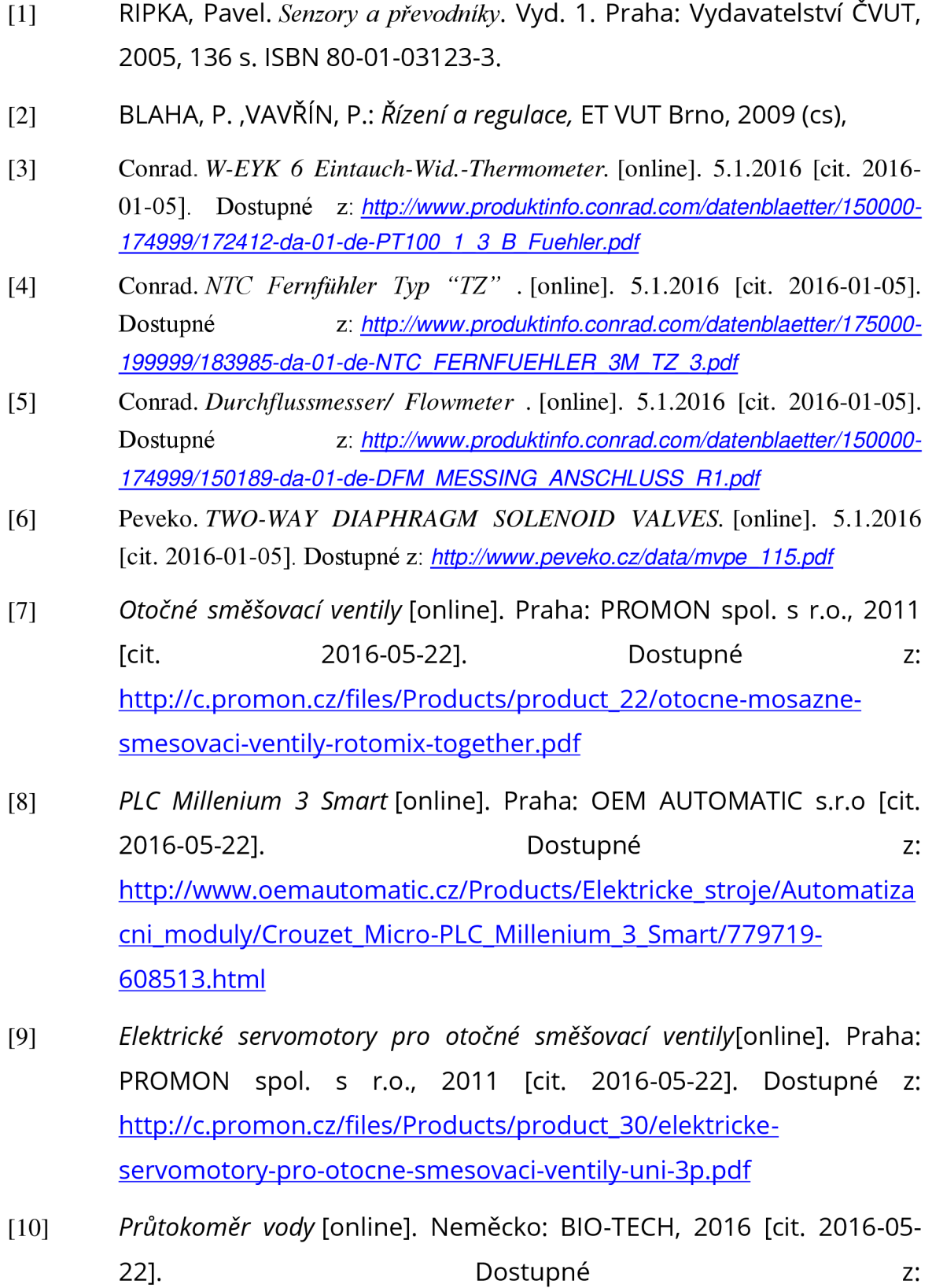

http://www.btflowmeter.com/fileadmin/PDF/Flowmeter/97479361-DFM-Ms-3-4.pdf

- [11] *NTC snímač teploty* [online]. France: Crouzet, 2014 [cit. 2016-05-22]. Dostupné z: [http://www.crouzet.com/crouzet d](http://www.crouzet.com/crouzet)ocs/documents/NTC%20probes% 20Selection%20EN 2012.pdf
- [12] *Compact Display* [online]. Praha: Schneider electric, 2011 [cit. 2016 05-22]. Dostupné z: [http://www2.schneider](http://www2.schneider-)[electric.com/resources/sites/SCHNEIDER E](http://electric.com/resources/sites/SCHNEIDER)LECTRIC/content/live/FAQ S/145000/FA145369/es ES/XBTN R RT%20Compact%20Display%20 Units.pdf
- [13] POWER SUPPLY [online]. Německo: Murrelektronik, 2015 [cit. 2016-05-22]. Dostupné z: <http://shop.murrelektronik.com/index.php?cl=details&fnc=outputSp> ecSheet&anid=000000000000087115 1

# **Seznam příloh**

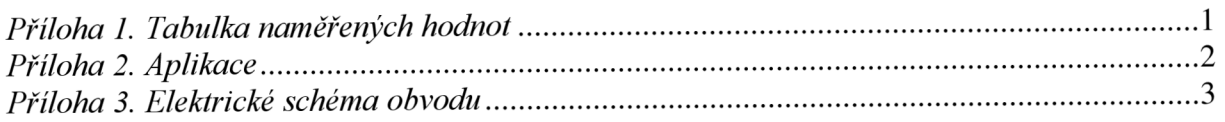

| у              | t [s]          | t1<br>$[^{\circ}C^{*}100]$ | t2<br>$[^{\circ}C^{*}100]$ | $t[^{\circ}C]$ |
|----------------|----------------|----------------------------|----------------------------|----------------|
| 0              | 0              | 1490                       | 1498                       | 14,94          |
| 0              | $\overline{2}$ | 1490                       | 1498                       | 14,94          |
| 1              | 4              | 1490                       | 1506                       | 14,98          |
| $\overline{1}$ | 6              | 1506                       | 1515                       | 15,11          |
| $\mathbf 1$    | 8              | 1548                       | 1564                       | 15,56          |
| 1              | 10             | 1704                       | 1754                       | 17,29          |
| 1              | 12             | 1919                       | 1987                       | 19,53          |
| 1              | 14             | 2139                       | 2196                       | 21,68          |
| $\mathbf 1$    | 16             | 2345                       | 2384                       | 23,65          |
| $\overline{1}$ | 18             | 2508                       | 2611                       | 25,60          |
| 1              | 20             | 2743                       | 2843                       | 27,93          |
| $\overline{1}$ | 22             | 3063                       | 3156                       | 31,10          |
| 1              | 24             | 3367                       | 3584                       | 34,76          |
| $\mathbf 1$    | 26             | 3985                       | 3810                       | 38,98          |
| $\mathbf 1$    | 28             | 4293                       | 4127                       | 42,10          |
| $\overline{1}$ | 30             | 4498                       | 4313                       | 44,06          |
| $\mathbf 1$    | 32             | 4645                       | 4440                       | 45,43          |
| 1              | 34             | 4758                       | 4518                       | 46,38          |
| 1              | 36             | 4849                       | 4586                       | 47,18          |
| 1              | 38             | 4925                       | 4625                       | 47,75          |
| $\mathbf 1$    | 40             | 4975                       | 4645                       | 48,10          |
| $\overline{1}$ | 42             | 5009                       | 4645                       | 48,27          |
| $\mathbf 1$    | 44             | 5026                       | 4674                       | 48,50          |
| $\mathbf 1$    | 46             | 5042                       | 4684                       | 48,63          |
| $\mathbf 1$    | 48             | 5059                       | 4703                       | 48,81          |
| $\mathbf 1$    | 50             | 5076                       | 4713                       | 48,95          |
| $\mathbf 1$    | 52             | 5076                       | 4713                       | 48,95          |
| $\mathbf 1$    | 54             | 5093                       | 4728                       | 49,11          |

*Příloha 1. Tabulka naměřených hodnot* 

*Příloha 2. Aplikace* 

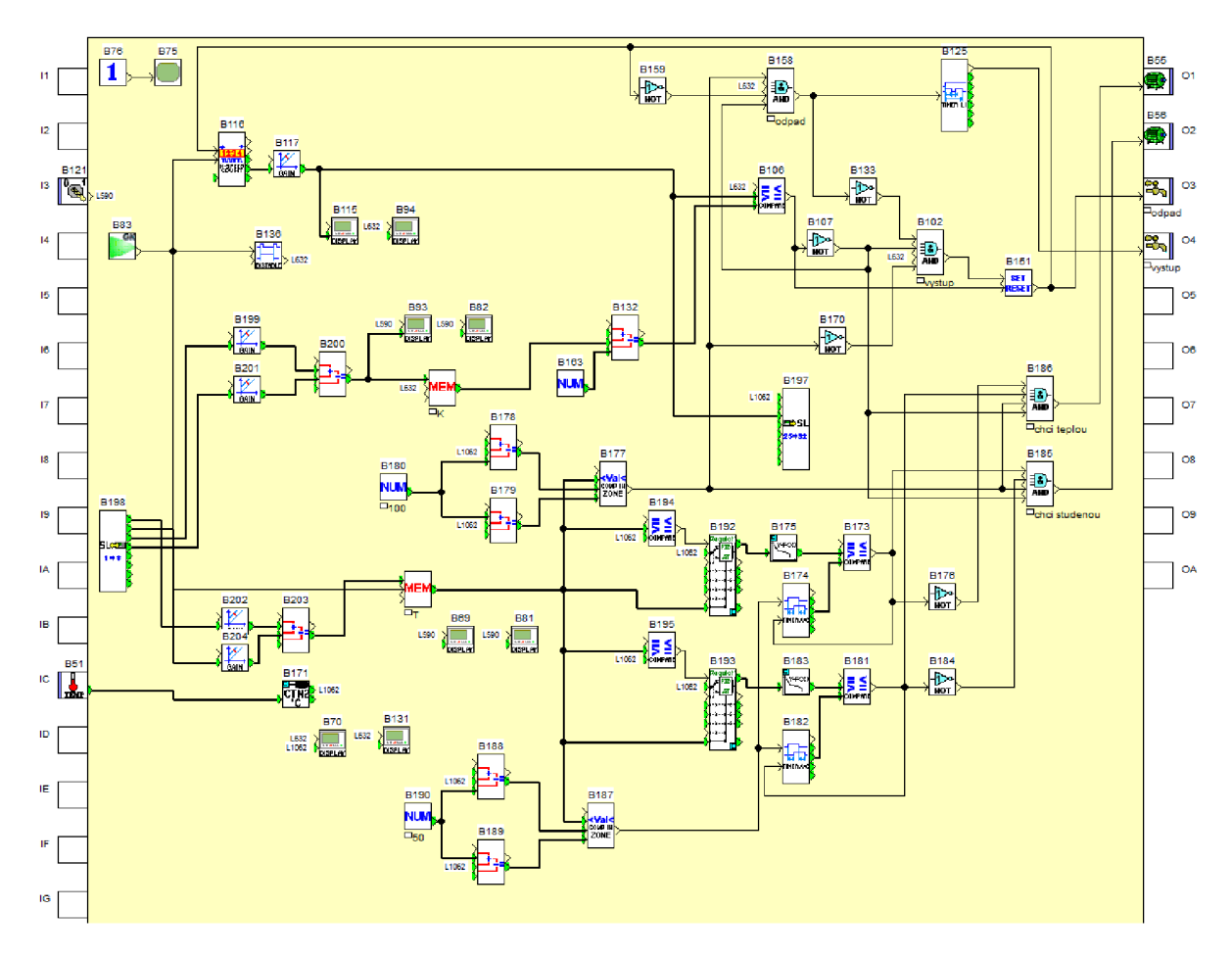

*Příloha 3. Elektrické schéma obvodu* 

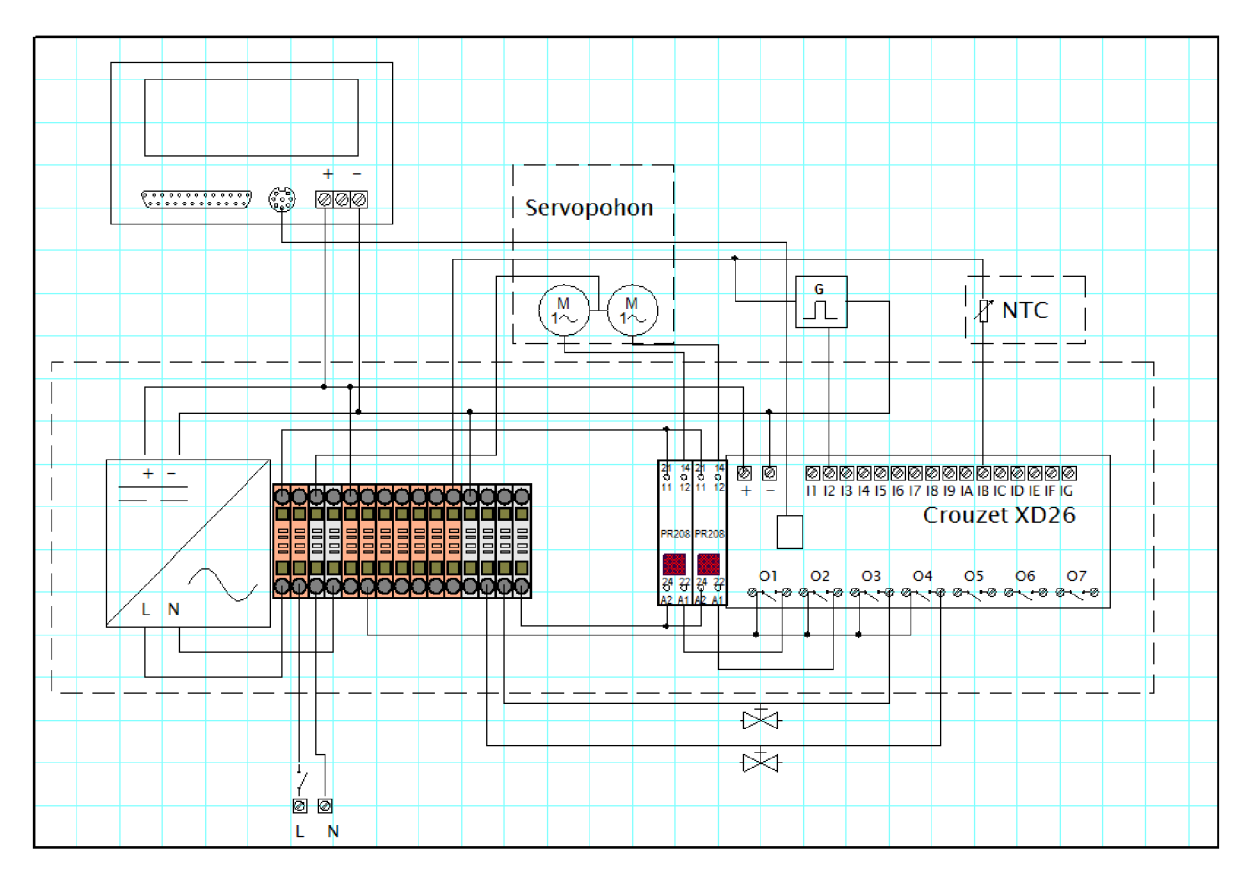